# **rasa\_nlu Documentation**

*Release 0.4.0*

**Alan Nichol**

January 23, 2017

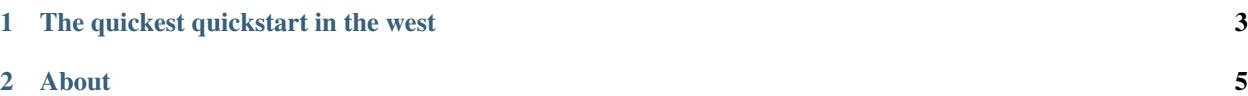

rasa NLU is an open source tool for intent classification and entity extraction. For example, taking a sentence like

```
"I am looking for a Mexican restaurant in the center of town"
```
and returning structured data like

```
{
  "intent": "search_restaurant",
  "entities": {
    "cuisine" : "Mexican",
    "location" : "center"
 }
}
```
The intended audience is mainly people developing bots. You can use rasa as a drop-in replacement for [wit](https://wit.ai) , [LUIS](https://luis.ai) , or [api.ai,](https://api.ai) the only change in your code is to send requests to localhost instead (see *[Migrating an existing app](#page-12-0)* for details).

Why might you use rasa instead of one of those services?

- you don't have to hand over your data to FB/MSFT/GOOG
- you don't have to make a https call every time.
- you can tune models to work well on your particular use case.

These points are laid out in more detail in a [blog post](https://medium.com/lastmile-conversations/do-it-yourself-nlp-for-bot-developers-2e2da2817f3d) .

**CHAPTER 1**

# **The quickest quickstart in the west**

<span id="page-6-0"></span>**\$** python setup.py install **\$** python -m rasa\_nlu.server -e wit & **\$** curl 'http://localhost:5000/parse?q=hello' [{"\_text":"hello","confidence":null,"entities":{},"intent":"greet"}]

There you go! you just parsed some text. Next step, do the *[Tutorial: building a restaurant search bot](#page-8-1)*.

### **About**

<span id="page-8-0"></span>You can think of rasa NLU as a set of high level APIs for building your own language parser using existing NLP and ML libraries. The setup process is designed to be as simple as possible. If you're currently using wit, LUIS, or api.ai, you just:

- 1. download your app data from wit or LUIS and feed it into rasa NLU
- 2. run rasa NLU on your machine and switch the URL of your wit/LUIS api calls to localhost:5000/parse.

rasa NLU is written in Python, but it you can use it from any language through *[Using rasa NLU from python](#page-16-0)*. If your project *is* written in Python you can simply import the relevant classes.

rasa is a set of tools for building more advanced bots, developed by [LASTMILE](https://golastmile.com). This is the natural language understanding module, and the first component to be open sourced.

Read Next:

# <span id="page-8-1"></span>**2.1 Tutorial: building a restaurant search bot**

Note: see *[Migrating an existing app](#page-12-0)* for how to clone your existing wit/LUIS/api.ai app.

As an example we'll use the domain of searching for restaurants. We'll start with an extremely simple model of those conversations. You can build up from there.

Let's assume that *anything* our bot's users say can be categorized into one of the following intents:

- greet
- restaurant\_search
- thankyou

Of course there are many ways our users might greet our bot:

- *Hi!*
- *Hey there!*
- *Hello again :)*

And even more ways to say that you want to look for restaurants:

- *Do you know any good pizza places?*
- *I'm in the North of town and I want chinese food*
- *I'm hungry*

The first job of rasa NLU is to assign any given sentence to one of the categories: greet, restaurant search, or thankyou.

The second job is to label words like "Mexican" and "center" as cuisine and location entities, respectively. In this tutorial we'll build a model which does exactly that.

### **2.1.1 Preparing the Training Data**

The best way to get training data is from *real users*, and the best way to do that is to [pretend to be the bot yourself.](https://conversations.golastmile.com/put-on-your-robot-costume-and-be-the-minimum-viable-bot-yourself-3e48a5a59308#.d4tmdan68) But to help get you started we have some data saved [here](https://github.com/golastmile/rasa_nlu/blob/master/data/examples/rasa/demo-rasa.json)

Download the file and open it, and you'll see a list of training examples like these:

```
"text": "hey",
  "intent": "greet",
  "entities": []
}
```
{

```
{
  "text": "show me chinese restaurants",
  "intent": "restaurant_search",
  "entities": [
    {
      "start": 8,
      "end": 15,
      "value": "chinese",
      "entity": "cuisine"
   }
 ]
}
```
hopefully the format is intuitive if you've read this far into the tutorial, for details see *[rasa NLU data format](#page-15-0)*

In your working directory, create a data folder, and copy the demo-rasa. json file there.

It's always a good idea to *look* at your data before, during, and after training a model. To make this a bit simpler rasa NLU has a visualise tool, see *[Visualization](#page-15-1)*. For the demo data the output should look like this:

It is strongly recommended that you use the visualizer to do a sanity check before training.

### **2.1.2 Training Your Model**

Now we're going to create a configuration file. Make sure first that you've set up a backend, see *[Setting up a backend](#page-11-0)* . Create a file called config.json in your working directory which looks like this

```
"backend": "spacy_sklearn",
  "path" : "./",
  "data" : "./data/demo-restaurants.json"
}
```
or if you've installed the MITIE backend instead:

```
{
  "backend": "mitie",
  "path" : "./",
  "mitie_file" : "path/to/total_word_feature_extractor.dat",
```
{

```
"data" : "./data/demo-restaurants.json"
```
Now we can train the model by running:

**\$** python -m rasa\_nlu.train -c config.json

After a few minutes, rasa NLU will finish training, and you'll see a new dir called something like model\_YYYYMMDD-HHMMSS with the timestamp when training finished.

To run your trained model, add a server\_model\_dir to your config.json:

```
{
  "backend": "spacy_sklearn",
  "path" : "./",
  "data" : "./data/demo-restaurants.json",
  "server_model_dir" : "./model_YYYYMMDD-HHMMSS"
```
and run the server with

}

}

```
$ python -m rasa_nlu.server -c config.json
```
you can then test our your new model by sending a request. Open a new tab/window on your terminal and run

**\$** curl -XPOST localhost:5000/parse -d '{"q":"I am looking for Chinese food"}' | python -mjson.tool

which should return

```
{
  "intent" : "restaurant search",
  "confidence": 0.6127775465094253,
  "entities" : [
    {
      "start": 8,
      "end": 15,
      "value": "chinese",
      "entity": "cuisine"
    }
 ]
}
```
If you are using the spacy\_sklearn backend and the entities aren't found, don't panic! This tutorial is just a toy example, with far too little training data to expect good performance. rasa NLU will also print a confidence value. You can use this to do some error handling in your bot (maybe asking the user again if the confidence is low) and it's also helpful for prioritising which intents need more training data.

With very little data, rasa NLU can in certain cases already generalise concepts, for example:

```
$ curl -XPOST localhost:5000/parse -d '{"q":"I want some italian"}' | python -mjson.tool
{
  "entities": [
    {
      "end": 19,
      "entity": "cuisine",
      "start": 12,
      "value": "italian"
   }
  ],
  "intent": "restaurant_search",
```

```
"text": "I want some italian"
"confidence": 0.4794813722432127
```
even though there's nothing quite like this sentence in the examples used to train the model. To build a more robust app you will obviously want to use a lot more data, so go and collect it!

# <span id="page-11-0"></span>**2.2 Setting up a backend**

rasa NLU itself doesn't have any external requirements, but to do something useful with it you need to install & configure a backend.

### **2.2.1 Option 1 : MITIE**

}

The [MITIE](https://github.com/mit-nlp/MITIE) backend is all-inclusive, in the sense that it provides both the NLP and the ML parts.

pip install git+https://github.com/mit-nlp/MITIE.git

and then download the [MITIE models](https://github.com/mit-nlp/MITIE/releases/download/v0.4/MITIE-models-v0.2.tar.bz2) . The file you need is total\_word\_feature\_extractor.dat. Save this somewhere and in your config.json add 'mitie\_file' : '/path/to/total\_word\_feature\_extractor.dat'.

### **2.2.2 Option 2 : spaCy + scikit-learn**

You can also run using these two in combination.

installing spacy just requires:

```
pip install -U spacy
python -m spacy.en.download all
```
If you haven't used numpy/scipy before, it is highly recommended that you use conda. steps are

- install [anaconda](https://www.continuum.io/downloads)
- conda install scikit-learn

otherwise if you know what you're doing, you can also just pip install -U scikit-learn

# **2.3 Configuration**

You can provide options to rasa NLU through:

- a json-formatted config file
- environment variables
- command line arguments

Environment variables override options in your config file, and command line args will override any options specified elsewhere. Environment variables are capitalised and prefixed with RASA\_, so the option backend is specified with the RASA\_BACKEND env var.

Here is a list of all rasa NLU configuration options:

- backend : if present, can be mitie or spacy\_sklearn
- config : configuration file (can only be set as env var or command line option)
- data : file containing training data.
- emulate : service to emulate. can be wit, luis, or api.
- language : language of your app, can be en (English) or de (German).
- mitie file : file containing total word feature extractor.dat (see *[Setting up a backend](#page-11-0)*)
- path : where trained models will be saved.
- port : port on which to run server.
- server\_model\_dir : dir containing the model to be used by server.
- token : if set, all requests to server must have a ?token=<token> query param. see *[Authorization](#page-15-2)*
- write : file where logs will be saved

If you want to persist your trained models to S3, there are additional configuration options, see *[Model Persistence](#page-16-1)*

### <span id="page-12-0"></span>**2.4 Migrating an existing app**

rasa NLU is designed to make migrating from wit/LUIS/api.ai as simple as possible. The TLDR instructions for migrating are:

- download an export of your app data from wit/LUIS/api.ai
- follow the *[Tutorial: building a restaurant search bot](#page-8-1)*, using your downloaded data instead of demo-rasa.json

### **2.4.1 Banana Peels**

Just some specific things to watch out for for each of the services you might want to migrate from

#### **wit**

Wit used to handle intents natively. Now they are somewhat obfuscated. To create an intent in wit you have to create and entity which spans the entire text. The file you want from your download is called expressions.json

#### **LUIS**

When you download your model, the entity locations are specified by the index of the tokens. This is pretty fragile because not every tokenizer will behave the same as LUIS's, so your entities may be incorrectly labelled. Run your training once and you'll get a copy of your training data in the model\_XXXXX dir. Do any fixes required and use that to train. Use the visualizer (see *[Visualization](#page-15-1)*) to spot mistakes easily.

#### **api.ai**

api app exports generate multiple files rather than just one. Put them all in a directory (see data/restaurantBot in the repo) and pass that path to the trainer.

### **2.4.2 Emulation**

To make rasa NLU easy to try out with existing projects, the server can *emulate* wit, LUIS, or api.ai. In native mode, a request / response looks like this :

```
$ curl -XPOST localhost:5000/parse -d '{"q":"I am looking for Chinese food"}' | python -mjson.tool
{
  "intent" : "restaurant_search",
  "confidence": 0.4794813722432127,
  "entities" : {
    "cuisine": "Chinese"
  }
}
```
if we run in wit mode (e.g. python -m rasa\_nlu.server -e wit)

then instead have to make a GET request

```
$ curl 'localhost:5000/parse?q=hello' | python -mjson.tool
[
    {
        "_text": "hello",
        "confidence": 0.4794813722432127,
        "entities": {},
        "intent": "greet"
    }
]
```
similarly for LUIS, but with a slightly different response format

```
$ curl 'localhost:5000/parse?q=hello' | python -mjson.tool
{
    "entities": [],
    "query": "hello",
    "topScoringIntent": {
        "intent": "inform",
        "score": 0.4794813722432127
    }
```
and finally for api.ai

}

```
$ curl 'localhost:5000/parse?q=hello' | python -mjson.tool
{
    "id": "ffd7ede3-b62f-11e6-b292-98fe944ee8c2",
    "result": {
        "action": null,
        "actionIncomplete": null,
        "contexts": [],
        "fulfillment": {},
        "metadata": {
            "intentId": "ffdbd6f3-b62f-11e6-8504-98fe944ee8c2",
            "intentName": "greet",
            "webhookUsed": "false"
        },
        "parameters": {},
        "resolvedQuery": "hello",
        "score": null,
        "source": "agent"
    },
```

```
"sessionId": "ffdbd814-b62f-11e6-93b2-98fe944ee8c2",
"status": {
   "code": 200,
    "errorType": "success"
},
"timestamp": "2016-11-29T12:33:15.369411"
```
# **2.5 The HTTP api**

}

The HTTP api exists to make it easy for non-python projects to use rasa NLU, and to make it trivial for projects currently using {wit,LUIS,api}.ai to try it out.

### **2.5.1 Emulation**

rasa NLU can 'emulate' any of these three services by making the /parse endpoint compatible with your existing code. To activate this, either add 'emulate' : 'luis' to your config file or run the server with -e luis. For example, if you would normally send your text to be parsed to LUIS, you would make a GET request to

https://api.projectoxford.ai/luis/v2.0/apps/<app-id>?q=hello%20there

in luis emulation mode you can call rasa by just sending this request to

http://localhost:5000/parse?q=hello%20there

any extra query params are ignored by rasa, so you can safely send them along.

### **2.5.2 Endpoints**

#### **POST /parse (no emulation)**

you must POST data in this format '{"q":"<your text to parse>"}', you can do this with

**\$** curl -XPOST localhost:5000/parse -d '{"q":"hello there"}'

#### **POST /train**

you can post your training data to this endpoint to train a new model. this starts a separate process which you can monitor with the /status endpoint.

**\$** curl -XPOST localhost:5000/train -d @data/demo-restaurants.json

#### **GET /status**

this checks if there is currently a training process running (you can only run one at a time). also returns a list of available models the server can use to fulfill /parse requests.

```
$ curl localhost:5000/status | python -mjson.tool
{
  "training" : False
  "models" : []
}
```
### <span id="page-15-2"></span>**2.5.3 Authorization**

To protect your server, you can specify a token in your rasa NLU configuration, e.g. by adding "token" : "12345" to your config file, or by setting the RASA\_TOKEN environment variable. If set, this token must be passed as a query parameter in all requests, e.g. :

```
$ curl localhost:5000/status?token=12345
```
# <span id="page-15-1"></span>**2.6 Visualization**

rasa NLU has a very simple visualizer to help you spot mistakes in your training data. To use it, run

```
$ python -m rasa_nlu.visualize path/to/data.json
```
and visit <http://0.0.0.0:8080/> in your web browser.

This is also helpful for spotting errors in your output, before retraining, see *[Closing the loop: improving your models](#page-15-3) [from feedback](#page-15-3)*.

# <span id="page-15-3"></span>**2.7 Closing the loop: improving your models from feedback**

When the rasa\_nlu server is running, it keeps track of all the predictions it's made and saves these to a log file. By default this is called rasa\_nlu\_log.json You can fix any incorrect predictions and add them to your training set to improve your parser. After adding these to your training data, but before retraining your model, it is strongly recommended that you use the visualizer to spot any errors, see *[Visualization](#page-15-1)*.

# <span id="page-15-0"></span>**2.8 rasa NLU data format**

In the rasa NLU data format, there are three lists of examples: common\_examples, intent\_examples, and entity\_examples. The common\_examples are used to train both the entity and the intent models. In many cases it's fine to put all of your training examples in there. However, if you need lots and lots of examples to train a good entity recogniser, that can mess up your intent model because your classes are totally unbalanced. In that case it makes sense to split up these lists.

Entities are specified with a start and end value, which together make a python style range to apply to the string, e.g. in the example below, with  $text{text="rm}{\sim}$  me chinese restaurants", then text [8:15] == 'chinese'. Entities can span multiple words, and in fact the value field doesn't have to correspond exactly to the substring in your example. That way you can map syonyms, or misspellings, to the same value.

```
{
  "text": "show me chinese restaurants",
  "intent": "restaurant_search",
  "entities": [
    {
      "start": 8,
      "end": 15,
      "value": "chinese",
      "entity": "cuisine"
    }
 ]
}
```
# <span id="page-16-0"></span>**2.9 Using rasa NLU from python**

### **2.9.1 Training Time**

For creating your models, follow the same instructions as non-python users.

### **2.9.2 Prediction Time**

You can call rasa NLU directly from your python script. You just have to instantiate either the SpacySklearnInterpreter or the MITIEInterpreter. The metadata.json in your model dir contains the necessary info, so you can just do

```
from rasa_nlu.interpreters.spacy_sklearn_interpreter import SpacySklearnInterpreter
metadata = json.loads(open('/path/to/metadata.json').read())
interpreter = SpacySklearnInterpreter(**metadata)
```
You can then run:

interpreter.parse("The text I want to unterstand")

which returns the same dict as the HTTP api would (without emulation).

# <span id="page-16-1"></span>**2.10 Model Persistence**

rasa NLU supports using [S3](https://aws.amazon.com/s3/) to save your models, using the boto3 module which you can install with pip install boto3

Get your S3 credentials and set the following environment variables:

- AWS\_SECRET\_ACCESS\_KEY
- AWS\_ACCESS\_KEY\_ID
- AWS\_REGION
- BUCKET\_NAME

If there is no bucket with the name \$BUCKET\_NAME rasa will create it. Models are gzipped before saving to S3.

If you run the rasa NLU server with a server\_model\_dir which does not exist and BUCKET\_NAME is set, rasa will attempt to fetch a matching zip from your S3 bucket. E.g. if you have server\_model\_dir = ./data/model 20161111-180000 rasa will look for a file named model 20161111-180000.tar.gz in your bucket, unzip it and load the model.

# **2.11 Troubleshooting**

common issues:

- not tested with python 3, so probably won't work
- mitie only supports English, spaCy English and German
- any other issues, reach out to [alan@golastmile.com](mailto:alan@golastmile.com)

# **2.12 Roadmap**

These are features we are keen on! Check out issues in github to see status of things.

- easier deployment options
- create a platform for rasa NLU users to share models/ data
- support loading training data from a DB instead of a text file
- multitenancy
- entity normalisation: as is, the named entity extractor will happily extract *cheap* & *inexpensive* as entities of the *expense* class, but will not tell you that these are realisations of the same underlying concept. You can easily handle that with a list of aliases in your code, but we want to offer a more elegant & generalisable solution. [Word Forms][\(https://github.com/gutfeeling/word\\_forms\)](https://github.com/gutfeeling/word_forms) looks promising.
- parsing structured data, e.g. dates. We might use [parsedatetime][\(https://pypi.python.org/pypi/parsedatetime/\)](https://pypi.python.org/pypi/parsedatetime/) or [parserator][\(https://github.com/datamade/parserator\)](https://github.com/datamade/parserator) or wit.ai's very own [duckling][\(https://duckling.wit.ai/\)](https://duckling.wit.ai/).
- python 3 support
- support for more (human) languages

# **2.13 Contributing**

contributions are very much encouraged! Please create an issue before doing any work to avoid disappointment

### **2.13.1 Python Conventions**

Python code should follow the pep-8 spec.

### **2.13.2 Code of conduct**

rasa NLU adheres to the [Contributor Covenant Code of Conduct.](http://contributor-covenant.org/version/1/4/) By participating, you are expected to uphold this code.

# **2.14 License**

Copyright 2016 LastMile Technologies Ltd

Licensed under the Apache License, Version 2.0 (the "License"); you may not use this project except in compliance with the License. You may obtain a copy of the License at

```
http://www.apache.org/licenses/LICENSE-2.0
```
Unless required by applicable law or agreed to in writing, software distributed under the License is distributed on an "AS IS" BASIS, WITHOUT WARRANTIES OR CONDITIONS OF ANY KIND, either express or implied. See the License for the specific language governing permissions and limitations under the License.